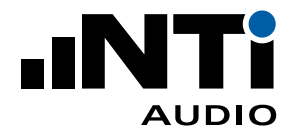

# **ASD 转 ICP 适配器**

**用于 XL2 声级计或振动计**

**ICP 适配器与 XL2 连接,为加速度传感器或其它传感器提供 ICP 电 源供电。适配器内置电子数据表,可存储所接传感器的灵敏度和序 列号等数据。**

### **应用**

- •振动测试
- •声学测试

# **电子数据表**

XL2 分析仪的传感器自动感应侦测技术能自动读取该适配器的电子 数据表,如适配器型号,传感器序列号和校准日期。这样大大加快了 设置速度并确保了测量精度。电子数据表的信息在每一份 XL2 的测 量报告中都会被记录。

# **技术指标**

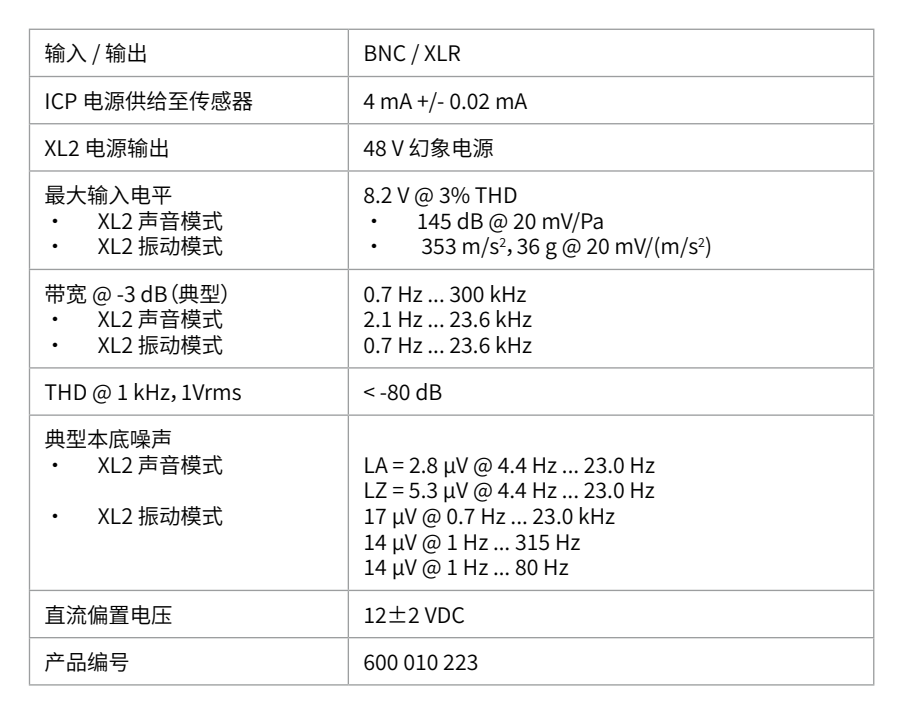

ICP® 是 PCB Piezotronics 公司注册商标

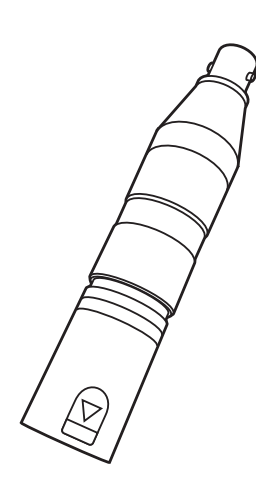

示意图 ASD 转 ICP 适配器

BNC XLR

Signal

52

 $\overline{3}$  $_1$  $\phi$  1 ASD **O** Screen

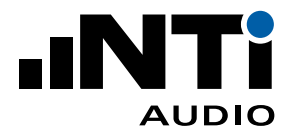

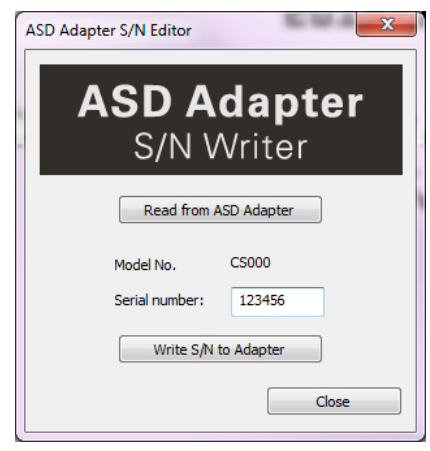

XL2 投影显示软件 序列号设置

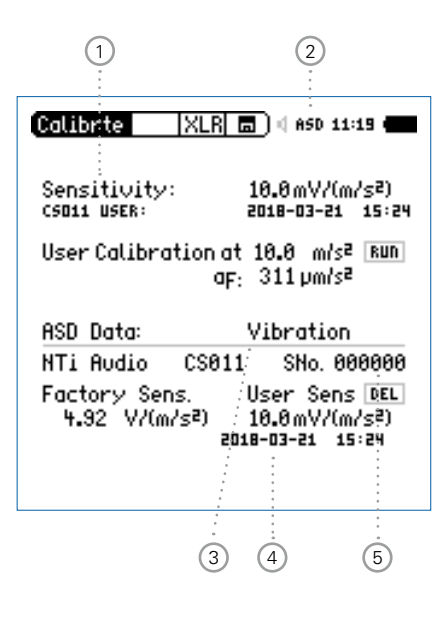

# **用前须知**

# **序列号设置**

将您自己传感器的序列号保存到适配器的电子数据表中。

- •将 XL2 与计算机连接,打开 XL2 投影显示软件 V1.24 或更高版本。 您将看到 XL2 屏幕实时显示到计算机屏幕上。您可以在 http:// my.nti-audio.com/support/xl2 下载最新的 XL2 投影显示软件;
- •按下键盘 F4 键打开 ASD 适配器序列号写入器;
- •单击**从 ASD 适配器读取**(**Read from ASD Adapter**);
- •输入传感器序列号;
- •单击**写入序列号**(**Write S/N to Adapter**)。

如果您有多个自己的传感器,我们建议您为每个传感器配置单独的 适配器。这样既节约时间又能简化操作。

# **声音和振动模式切换**

XL2 提供两种运行模式:声音和振动。在**校准**(**Calibrte**)菜单中选择 所需模式 ③,适配器中存储了单位为 mV/Pa 或 mV/(m/s<sup>2</sup>) 的灵敏 度值。

# **用户校准**

依据传感器技术指标设置灵敏度:

- •将适配器和 XL2 连接;
- •打开 XL2, 选择主菜单中的**校准 (Calibrte**) 。ASD 指示 ② 将出 现。

(若该指示没有出现,请先打开**声压级测量功能**(**SLMeter**)或**振 动测量功能**(**VibMeter**),稍等片刻后再进入**校准**(**Calibrte**)功 能。XL2 将读取传感器数据并切换功能。)

- •转动转轮 选择**灵敏度**(**Sensitivity**)<sup>1</sup> ;
- ·按确认键 ④,转动转轮 ◎ 调节灵敏度;
- 按确认键 ⊙ 确认。
- 配置完成。灵敏度 <sup>4</sup> 和序列号 <sup>5</sup> 已经存入电子数据表。

**保留用户校准** 在序列号设置过程中 XL2 会删除用户校准数据。所以 请先设置好序列号再校准灵敏度。

 $\boxtimes$ 

T

请按照国家相关环境法规处理仪器。